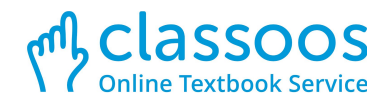

# **How to access Classoos and use your textbooks?**

Dear Students,

This document will help you with everything that you need to know about Classoos:

- How to log in to Classoos?
- How to access your books?
- How to fix problems?

#### **Do you prefer watching How-To videos instead of reading instructions?**

We have on our website 11 short videos that explain everything that you need to know, so click [here](https://www.classoos.com/video-tutorials/) and start watching!

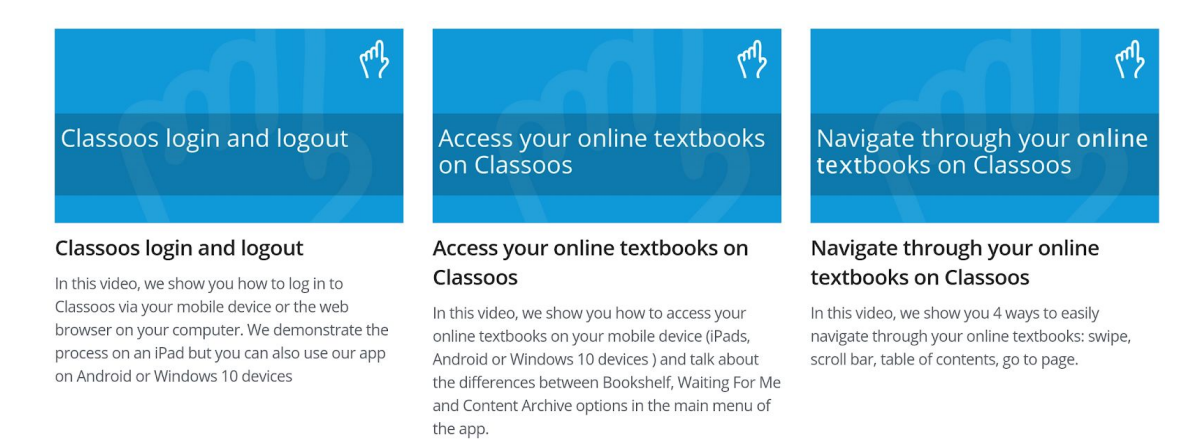

#### **How to log in via our Classoos app? (phones, tablets and Window 10 devices)**

- Our apps allow you to access textbooks online and offline but for first use you must be online.
- 1. Open the app store on your device
- 2. Search "Classoos" and download the app
- 3. Open the app
- 4. Choose "Login with Microsoft"
- 5. Fill in your school account details
- 6. When the app loads, click on "Waiting for Me" (on the menu to the left)
- 7. Download the book that you need to your device
- 8. Click on "Bookshelf" (on the menu to the left)
- 9. Click on a textbook to open it
- 10. Use these short video [tutorials](https://www.classoos.com/video-tutorials/) to learn how to add notes, links, highlights and bookmarks.

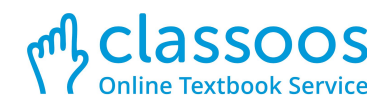

## **How to log in from a web browser? (laptops and computers)**

- 1. Open the web browser
- 2. Go to [my.classoos.com](https://my.classoos.com/uk/login/main)
- 3. Choose "Login with Microsoft"
- 4. Fill in your school account details
- 5. You should see your textbooks now
- 6. Double-click on a book to open it
- 7. Use these short video [tutorials](https://www.classoos.com/video-tutorials/) to learn how to add notes, links, highlights and bookmarks.

#### **I cannot log in!**

- 1. Make sure that the device is connected to the internet
- 2. Make sure that you click on "Login with Microsoft"
- 3. Make sure that you fill in your school email address and password correctly.
- 4. If you still cannot login, please let your teacher know and they will contact Classoos.

## **I cannot see my books when I use a laptop/computer!**

You should always be able to see the available textbooks for you on the web browser. If after you log in to Classoos you cannot see textbooks, it means that there are no available textbooks for you at the moment. You can contact your teachers and check this with them.

## **I cannot see my books in the Classoos app!**

Sometimes some books are not available for you in Classoos and sometimes it is a technical problem.

To fix this:

- 1. Make sure that your device is connected to the internet
- 2. Open the app and go to the main screen, where you can see the menu on the left hand side
- 3. Drag down the menu and release it to force a communication with our system
- 4. Click on "Waiting for me" (on the menu)
- 5. Download the books that you need from the available books that you see
- 6. Click on "Bookshelf"
- 7. Click on a textbooks to open it
- 8. Use these short video [tutorials](https://www.classoos.com/video-tutorials/) to learn how to add notes, links, highlights and bookmarks.